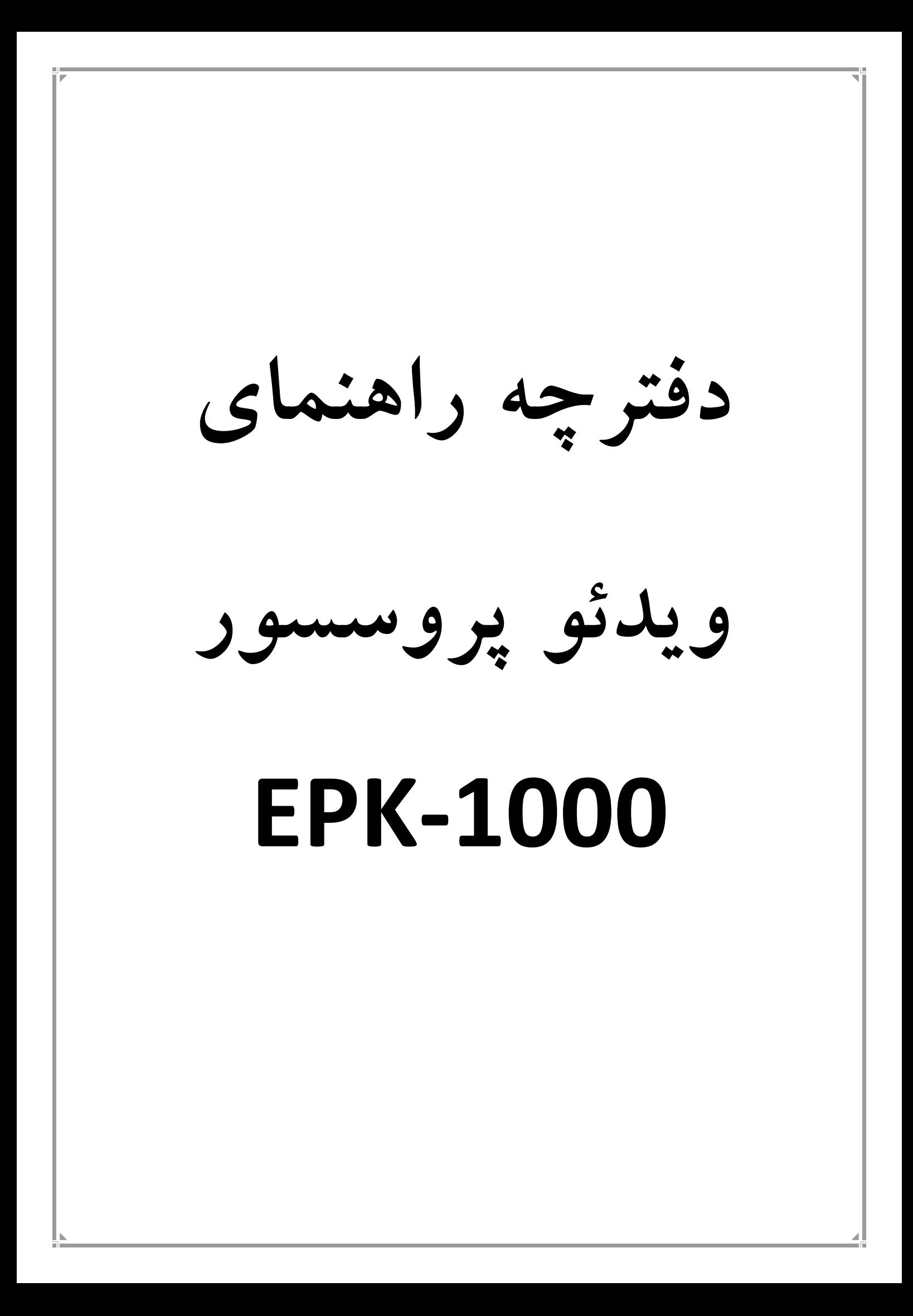

## **فهرست مطالب**

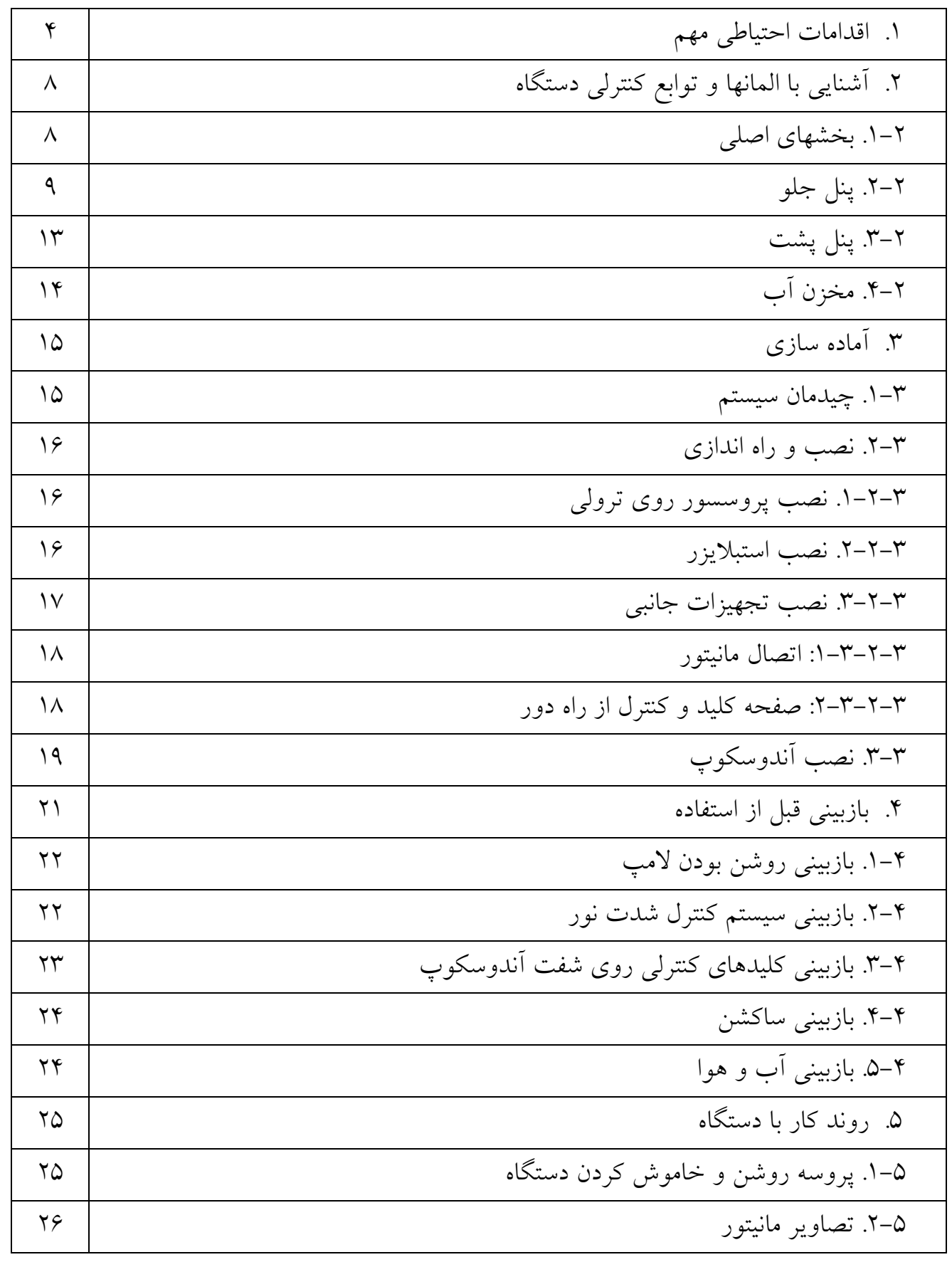

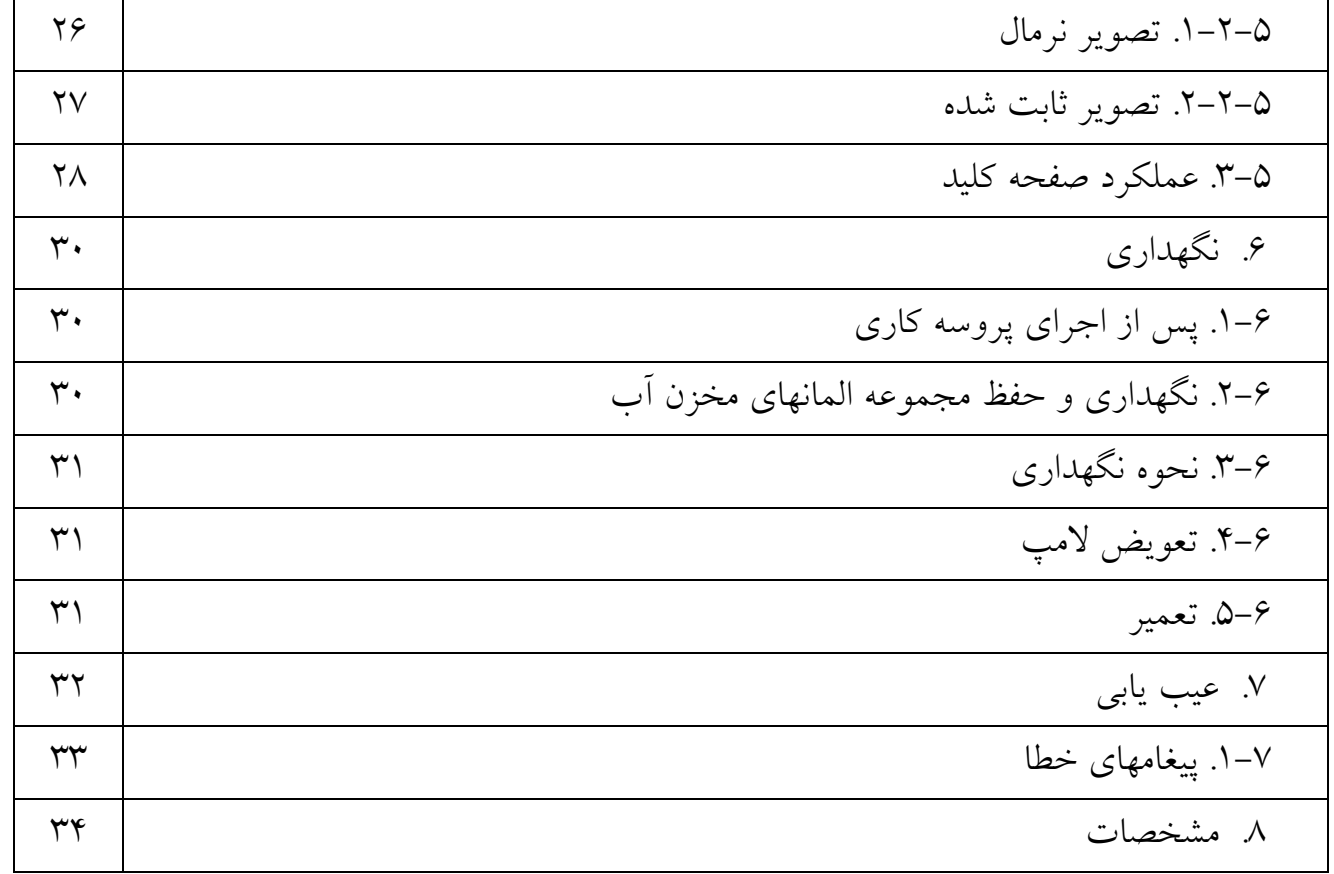

## **.1** *<sup>U</sup>***اقدامات احتياطي مهم**

اقدامات احتياطي زير ميبايست با استفاده از تمام تجهيزات الكترونيكي-پزشكي اعمال شود تا از ايمني كاربران و پزشكان و بيماران اطمينان حاصل شود.بر همين اساس دستور العمل هاي زير را با دقت مطالعه نموده و اجرا نماييد.

**.1-1 آموزش**

- اين تجهيزات مي بايست در مراكز پزشكي و تحت نظر پزشك متخصص دوره ديده مورد استفاده قرار گيرد و نمي بايست در ساير مصارف مورد استفاده قرار گيرد.
	- **.2-1 راه اندازي**
- براي ايمني بيشتر اين دستگاه بايد به گراند(اتصال زمين در تجهيزات الكترونيكي) متصل گردد.
- اطمينان حاصل شود كه توان الكتريكي لازم جهت كاركرد دستگاه مطابق با مشخصات دستگاه (مندرج در پلاك پشت دستگاه) تامين گرديده است.
	- دريچه هاي هواي كنار دستگاه را هيچگاه مسدود نكنيد.
	- اجازه ندهيد كه كابل برق دستگاه پيچ خورده،خم شده و يا كشيده شود.
- زمان استفاده از ترانسفورماتور براي ساير تجهيزات جانبي اطمينان حاصل كنيد كه توان مورد نياز تجهيزات از توان ترانسفورماتور بيشتر نباشد.در اين موارد براي اطلاعات بيشتر با شركت تماس حاصل نماييد.

**.3-1 قبل از استفاده** 

- مطمئن شويد كه تمام تجهيزات به درستي عمل مي كنند و عملكرد سوييچها و نمايشگر و ساير ادوات را بازبيني كنيد.
- اين دستگاه به منظور جلوگيري از شوك الكتريكي در زمان كار با آندوسكوپ ايزوله است.هيچگاه اجازه ندهيد كه دستگاه توسط ساير تجهيزاتي كه به بيماران متصل است به

گراند متصل گردد و زمان كار با دستگاه از دستكش استفاده كنيد زيرا از اتصال گراند از طريق كاربر جلوگيري مي كند.

- اطمينان حاصل كنيد كه ساير تجهيزاتي كه در كنار دستگاه هستند به درستي كار مي كنند و تاثير منفي روي كاركرد دستگاه ندارند،چنانچه تغييري در كاركرد هريك از اجزاي آندوسكوپ ايجاد شد بايد پروسه را متوقف كنيد و مورد را بررسي نماييد.
	- اطمينان حاصل كنيد كه تمامي كابلها و اتصالات به درستي و ايمن متصل شده اند.
- عمر لامپ اين دستگاه 200 ساعت مي باشد . همواره نشانگر عمر لامپ را روي پنل جلو قبل از كار بازبيني كرده تا هميشه در وضعيت سبز رنگ باشد زيرا بعد از 400 ساعت رنگ نمايشگر قرمز شده و كيفيت نور دستگاه بد خواهد شد.
	- **.4-1 در زمان استفاده**
- براي جلوگيري از شوك الكتريكي ،آندوسكوپ و يا هر تجهيزات ديگري نمي بايست بطور مستقيم به قلب متصل گردد.
	- اطمينان حاصل كنيد كه هيچ اتصالي بين بيمار و تجهيزات برقرار نيست.
- براي جلوگيري از هرگونه آسيب به پنل كنترلي دستگاه (پنل جلو) از تماس پنل با هرگونه اشياء تيز و يا فشار هر شئ ديگر خودداري كنيد.
- با توجه به اينكه نور لامپ زنون دستگاه بسيار شديد است از نگاه كردن مستقيم به آن خودداري كنيد.
- بمنظور محافظت از چشم كاربران و جلوگيري از خطر آسيب حرارتي در طي معاينه آندوسكوپي از حداقل نور استفاده نماييد.
- از استفاده طولاني مدت و غير ضروري دستگاه به منظور حفظ سلامت بيمار و كاربر خودداري كنيد.
- همواره تجهيزات و بيماران را جهت ديدن هرگونه بي نظمي يا تغيير غير معمول بررسي كنيد.

- در صورت ديدن هرگونه بي نظمي در بيمار يا دستگاه،حتما" اقدامات مناسب را جهت حفظ ايمني انجام دهيد.
- اگر عملكرد هر يك از اجزاي دستگاه در طول پروسه آندوسكوپي از بين رفت و يا دچار مشكل شد دستگاه آندوسكوپ را در وضعيت طبيعي قرار داده و آنرا به آرامي به عقب بكشيد.
- اين تجهيزات بايد با توجه به دستور العملها و شرايط عملياتي توصيف شده در دفترچه راهنما مورد استفاده قرار گيرند.عدم انجام اين موارد منجر به خطر افتادن ايمني كار مي گردد و همچنين باعث آسيب ديدگي و يا خرابي دستگاه مي شود.
	- **.5-1 پس از استفاده**
- به دفترچه راهنما مراجعه نموده و اقدامات لازم به جهت خاموش كردن تجهيزات اصلي و جانبي را اجرا نموده و دستگاه آندوسكوپ را در شرايط مناسب قرار دهيد.عدم انجام اين موارد مي تواند منجر به آسيب به دستگاه شود.
	- تمام سطوح را با گاز استريلي كه كمي مرطوب شده با الكل است تميز نماييد.
- مطمئن شويد كه اتصالات دستگاه و همچنين دريچه هاي تهويه توسط مايعات خيس و يا مرطوب نباشند.

**.6-1 نگهداري**

- اين دستگاه هرگز در محلهايي كه در معرض نور مستقيم خورشيد است و همچنين دماي بالا،رطوبت،گرد وغبار و نمك ميباشد نمي بايست نصب گردد.
	- اين دستگاه نمي بايست در كنار گازها و مواد شيميايي قابل اشتعال يا منفجره قرار گيرد.
- اين دستگاه نمي بايست در مكانهايي كه امكان حمل و نقل و يا لرزش و تكان وجود دارد نصب شود.
- كابل و لوازم جانبي و ... بايد با گاز استريل آغشته به الكل تميز و بطور منظم نگهداري شود.

• اين تجهيزات براي استفاده بعدي بايستي در طول زمان نگهداري در جاي تميز نگهداري شوند.

**.7-1 سرويس** 

- هيچ تغييراتي نبايد در تجهيزات صورت گيرد و تعميرات دستگاه فقط بايستي توسط مركز مجاز تعميرات پنتاكس صورت گيرد.
- در زمان تعويض لامپ فقط از لامپهاي پيشنهاد شده پنتاكس و مطابق با دستور العمل مربوطه استفاده گردد.
- كليه دستگاه ها و تجهيزات جانبي دستگاه مي بايست بصورت دوره اي مورد بازبيني و بازرسي قرار گيرد.

## **.2** *<sup>U</sup>***آشنايي با المانها و توابع كنترلي دستگاه**

**.1-2 بخشهاي اصلي**

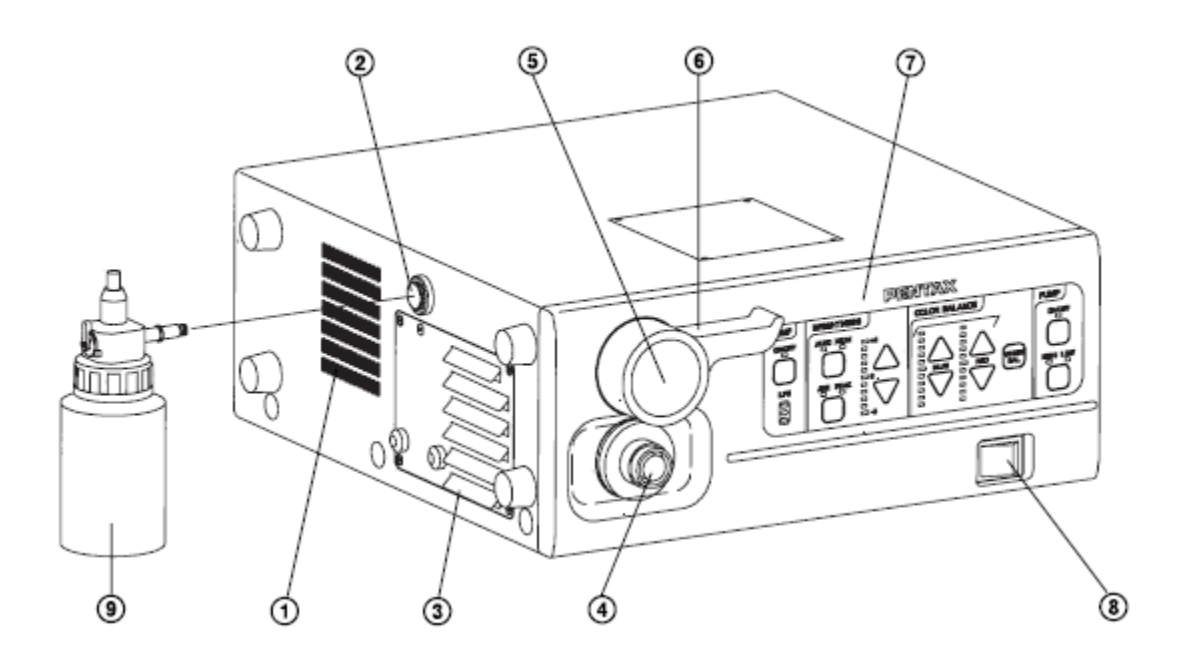

شرح بخشهاي موجود در شكل فوق به قرار زير مي باشد :

- (1)شبكه تهويه : باعث ايجاد تهويه مناسب و خنك شدن لامپ و المانهاي داخلي مي شود لذا هيچگاه جلوي شبكه تهويه را مسدود نكنيد.
	- (2)حفره مخزن آب : اين بخش محل نصب مخزن آب سازگار با پنتاكس مي باشد.
- (3)درب محل قرار گرفتن لامپ : اين درب دسترسي به لامپ را براي تعويض ميسر مي كند. (4)حفره هدايتگر نور : شفت هدايتگر نور در دستگاههاي ويدئويي و يا چشمي در اين قسمت قرار مي گيرد.
- (5)محل اتصال كانكتور الكتريكي آندوسكوپ : اين محل براي نصب كانكتور آندوسكوپ هاي ويدئويي و يا مولد كانكتور آندوسكوپ چشمي مي باشد.
- (6)اهرم قفل كننده : قبل از جابجا كردن آندوسكوپ مي بايست اهرم را باز كنيد،همواره پس از اتصال آندوسكوپ اهرم را در وضعيت قفل قرار دهيد.
	- (7)پنل عملياتي : البته توضيح كامل آن را در بخش 2-2 مي خوانيد.

(8)كليد اصلي : از اين كليد براي روشن و يا خاموش كردن دستگاه استفاده مي شود. (9)مخزن آب : از اين مخزن جهت هدايت آب وهوا به داخل اسكوپ استفاده مي شود.

**نكات :**

- در زمان تعويض آندوسكوپ دستگاه را خاموش نموده و پس از نصب آندوسكوپ دوباره دستگاه را روشن كنيد.
	- قبل از روشن كردن دستگاه مطمئن شويد كه مسير عبور پمپ هوا مسدود نباشد.
- بجز در زمان تست دستگاه در زماني كه فعاليت باليني با دستگاه انجام نمي شود لامپ را خاموش كنيد.
- پس از اتصال آندوسكوپ به پروسسور اطمينان حاصل كنيد كه اهرم قفل كننده كانكتور محكم و ايمن قفل شده است.
- بلافاصله پس از آندوسكوپي كانكتور و شفت هدايتگر نور آندوسكوپ داغ مي باشند لذا به منظور جلوگيري از سوختن ،پوشش مخصوص كانكتور را كه PVE نام دارد روي كانكتور قرار دهيد.

**.2-2 پنل جلو**

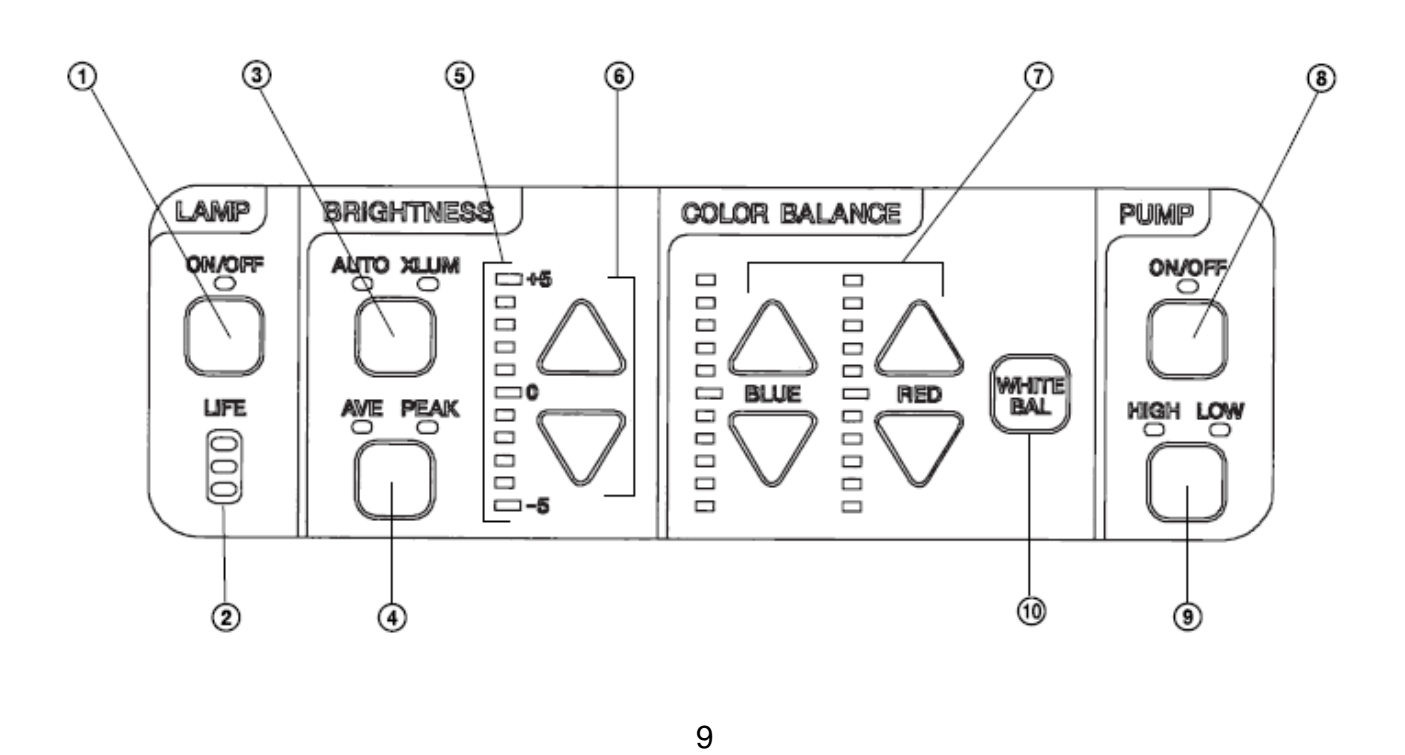

شرح بخشهاي موجود در شكل فوق به قرار زير مي باشد:

(1)كليد Lamp : از اين كليد براي روشن و يا خاموش كردن لامپ استفاده مي شود. (2)نشانگر Life : مدت زمان مصرف لامپ توسط اين نشانگر مشخص مي شود.

*<sup>U</sup>***توجه:**

**عمر لامپ 200 ساعت مي باشد لذا هميشه نشانگر عمر لامپ را كنترل كنيد تا هر زمان كه در وضعيت قرمز قرار گرفت نسبت به تعويض لامپ اقدام شود.(توضيح كامل در بخش 4-6)**

- (3)با فشردن اين كليد مي توانيد متد تابش نور در بافت بدن بيمار را مشخص كنيد به اين گونه كه در حالت Auto همه تنظيمات نور توسط پروسسور انجام مي شود در حاليكه در زمان قرار گرفتن در حالت Xlum اين تنظيمات دستي خواهد بودودر زمانيكه بخواهيم از موقعيت قرار گرفتن آندوسكوپ در بدن بيمار مطلع شويم (مثل زمان پگ گذاري) اين كليد را فعال مي كنيم،با فعال شدن كليد نور از بدن بيمار خارج مي شود،البته در مورد بيماراني كه چاق هستند خيلي مفيد نمي باشد.شايان ذكر است پس از شناسايي محل بايد كليد را در وضعيت خاموش قرار داد زيرا شدت نور در اين حالت ماكزيمم است.يكي از كاربردهاي اين نور در زمان عكس گرفتن از Anus در كلونوسكوپي است زيرا در زمان روشن بودن اين كليد دستگاه نور ماكزيمم و بدون چشمك زدن توليد مي كند كه مناسب براي اين نوع عكس مي باشد.البته توصيه مي شود كه همواره اين كليد در وضعيت Auto باشد.
- (4)با فشردن اين كليد ميزان شدت نور در سطح قابل تنظيم خواهد بود به اين نحو كه در زمان فعال بودن كليد Ave ميزان نور در كل سطح يكنواخت و منظم است و در زمان فعال بودن كليد Peak شدت نور در سطوح نزديكتر بيشتر و سطوح دورتر تاريك تر هستند. البته توصيه مي شود كه همواره كليد Ave فعال باشد.

*<sup>U</sup>***توجه:**

**همواره مطمئن شويد كه كليد schutter) در كي بورد پنتاكس با همين نام كليدي روي صفحه كليد وجود دارد و در ساير كي بوردهاي تجاري و استاندارد اين كليد 5F است) در حالت OFF باشد چون اگر Schutter در وضعيت ON باشد ميزان شدت نور به شدت كم خواهد بود كه منجر به نارضايتي پزشك از ميزان عمق ديد خواهد شد. نكته اينكه Schutter در هربار خاموش شدن پروسسور ON مي شود لذا پس از هربار روشن كردن پروسسور Schutter را OFF نماييد.**

- (5)نمايشگر شدت نور: در زمانيكه كاربر شدت نور را بصورت دستي تغيير دهد ميزان تغييرات توسط اين قسمت قابل رويت است.
- (۶)توسط اين دوكليد مي توانيد ميزان شدت نور را بصورت دستي و بين رنجهاي ۵– تا ۵+ تغيير دهيد.
- (7)تنظيماتBalance Color : با استفاده ازاين كليدها مي توان ميزان رنگ قرمز و آبي را به تناسب تمايل پزشك تغيير داد كه توصيه مي شود همواره در وضعيت صفر باشند.

(8)كليد Pump : از اين كليد براي روشن و يا خاموش كردن پمپ آب و هوا استفاده مي شود. (9)كليد Flow Air : از اين كليد براي تنظيم شدت پمپ آب و هوا استفاده مي شود.

(10)كليد Balance White : از اين كليد براي تنظيم Balance White استفاده مي شود در زمان هر بار اتصال آندوسكوپ به دستگاه عمل وايت بالانس را انجام دهيد،البته اين كار را هر زمان كه احساس كرديد رنگ دستگاه اشكال دارد و پس از هربار برگشت دستگاه از تعمير بايد انجام دهيد.براي اين منظور طبق مراحل زير پيش برويد:

- آندوسكوپ را به دستگاه متصل كنيد.
	- لامپ دستگاه را روشن كنيد.

قرار دهيد.

(1)ابزار مخصوص وايت بالانس

(2)نوك انتهايي آندوسكوپ

- مطمئن شويد كه رنگهاي قرمز و آبي در وضعيت صفر باشند و ميزان شدت نور نيز در وضعيت صفر باشد.
- حال قسمت انتهايي آندوسكوپ را مانند شكل زير در داخل ابزار مربوط به تنظيم وايت بالانس كه در زمان نصب روي ترولي نصب مي شود و يا دركشوي ترولي گذاشته مي شود

 $(1)$ 

 $(2)$ 

• انتهاي آندوسكوپ را به گونه اي در داخل محفظه حركت دهيد كه دايره داخل محفظه بطور كامل صفحه مانيتور را شامل شود(شكل زير).  $\overline{\phantom{1}}^{(1)}$ 

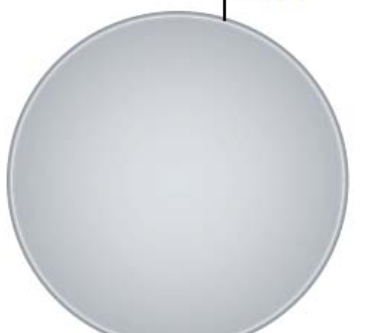

(1)دايره انتهايي محفظه ابزار وايت بالانس

• زمانيكه دايره محيط شد دست خود را ثابت نگه داريد و كليد وايت بالانس روي پنل دستگاه را به مدت 3 ثانيه نگه داريد و سپس رها كنيد.در اين لحظه دستگاه وايت بالانس شده و پيغام !OK Balance Whit به مدت 5 ثانيه روي صفحه مانيتور ظاهر مي شود.چنانچه پيغام Retry Please! Faild B/W را ديديد يعني دستور نادرست اجرا شده لذا مجددا" عمل وايت بالانس را تكرار كنيد.

**.3-2 پنل پشت**

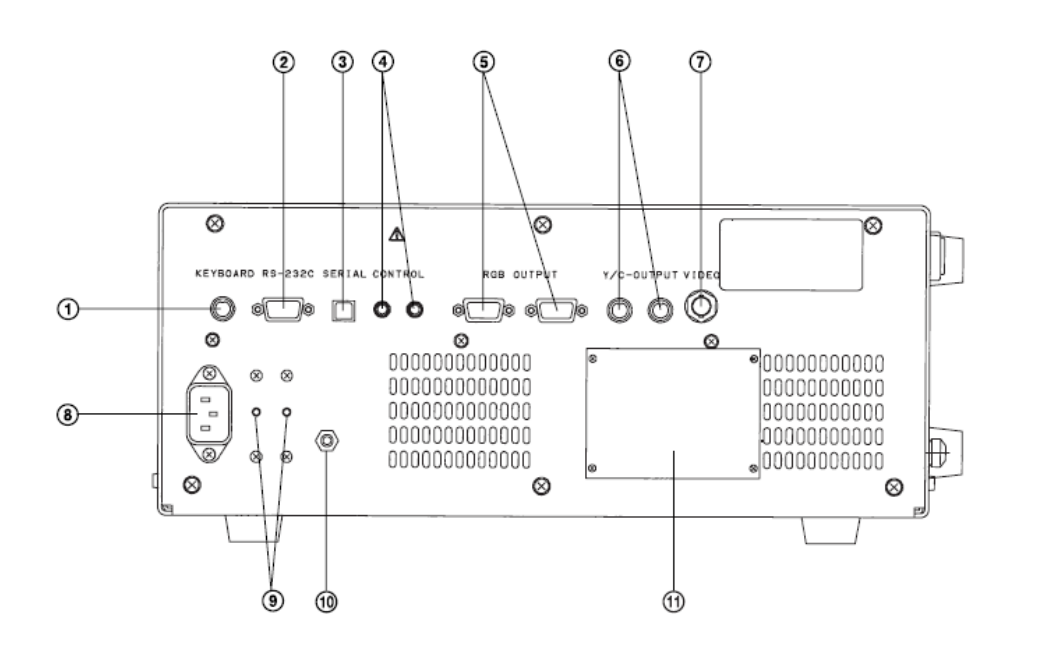

شرح بخشهاي موجود در شكل فوق به قرار زير مي باشد:

- (1)KeyBoard : شما مي توانيد از هر صفحه كليد تجاري و استاندارد (طرح امريكايي) بجاي صفحه كليد پشتيباني شده توسط كمپاني استفاده كنيد.
- (2)C232RS : اين كانكتور (كانكتور 9DB مي باشد) جهت ارتباط با تجهيزات جانبي سازگار با RS232C مي باشد.
- (3)درگاه سريال (خروجي USB(: خروجي اين درگاه داده ديجيتال تصويري است كه توسط پزشك مشخص مي شود كه براي راه اندازي آن لازم است تا نرم افزار مخصوص پنتاكس روي سيستم كامپيوتر پزشك نصب گردد.
- (4)Control : اين كانكتورها سيگنال راه انداز به منظور استفاده در تجهيزات جانبي كه از دستگاه فاصله زياد دارند،توليد مي كنند.
- (5)RGB) خروجي ويدئو) : اين كانكتور خروجي آنالوگ و پال تصوير مي دهد بهمراه سيگنال همزماني جهت نمايش روي مانيتور.
- (۶) Y/C Out (۶ عدد خروجي ويدئو) : اين كانكتورها خروجي جداگانه تصوير(S-Video) جهت نمايش روي مانيتور مي دهند.

(Video Out (Y خروجي ويدئو كامپوزيت): اين خروجي (كانكتور آن BNC است) به منظور ارسال تصوير براي نمايشگر و يا پردازشگرهاي تصوير در نظر گرفته شده است. (8)سوكت ورودي برق دستگاه. (9)فيوز : در اين محل دو عدد فيوز وجود دارد كه در زمان سوختن فقط توسط واحد سرويس پنتاكس قابل تعويض مي باشند.

(11)پلاك مشخصات : روي اين پلاك مشخصات فني اعم از توان مصرفي و استانداردهاي اخذ شده دستگاه قيد گرديده است

**.4-2 مخزن آب**

(10)اتصال زمين

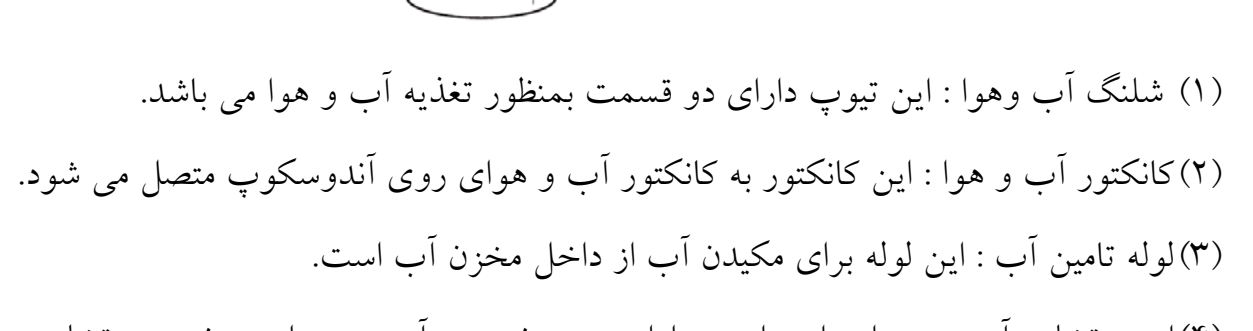

(4)اهرم تخليه آب و هوا : اين اهرم داراي دو وضعيت آب و هوا و وضعيت تخليه مي باشد،بدين صورت كه در زمان كار با آندوسكوپ بايد در وضعيت آب و هوا باشد و در زماني كه قصد خشك كردن تيوپ هاي داخل آندوسكوپ را داريم و در واقع آخرين مرحله

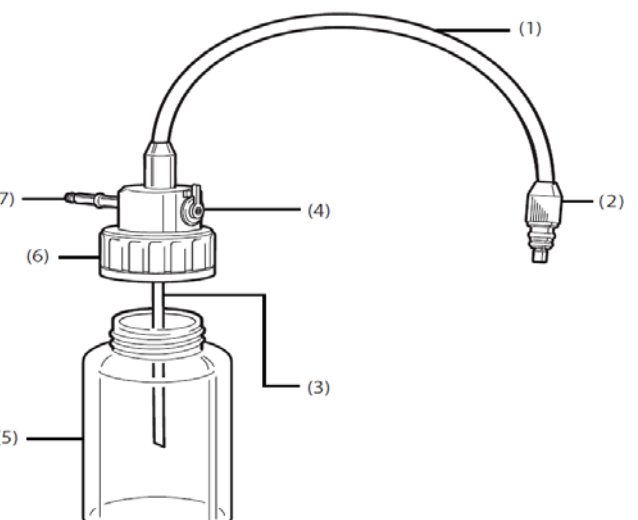

شستشوي آندوسكوپ است آنرا در وضعيت تخليه مي گذاريم تا با دميدن هوا توسط ولو آب و هوا داخل تيوپ ها را خشك كند ولي بياد داشته باشيد كه در زمان كار با دستگاه هميشه در وضعيت آب و هوا باشد. (5)مخزن : جهت ذخيره آب مقطر براي شستن سطح لنز آندوسكوپ (6)درپوش مخزن : اين درپوش طوري قرار مي گيرد كه هيچ هوايي به خارج نشت نكند. (7)لوله اصلي هوا : اين لوله در حفره مخزن آب موجود روي پروسسور قرار مي گيرد. **.3** *<sup>U</sup>***آماده سازي**

**.1-3 چيدمان سيستم**

**شكل زير نمونه اي از چيدمان سيستمهاي جانبي با پروسسور مي باشد.**

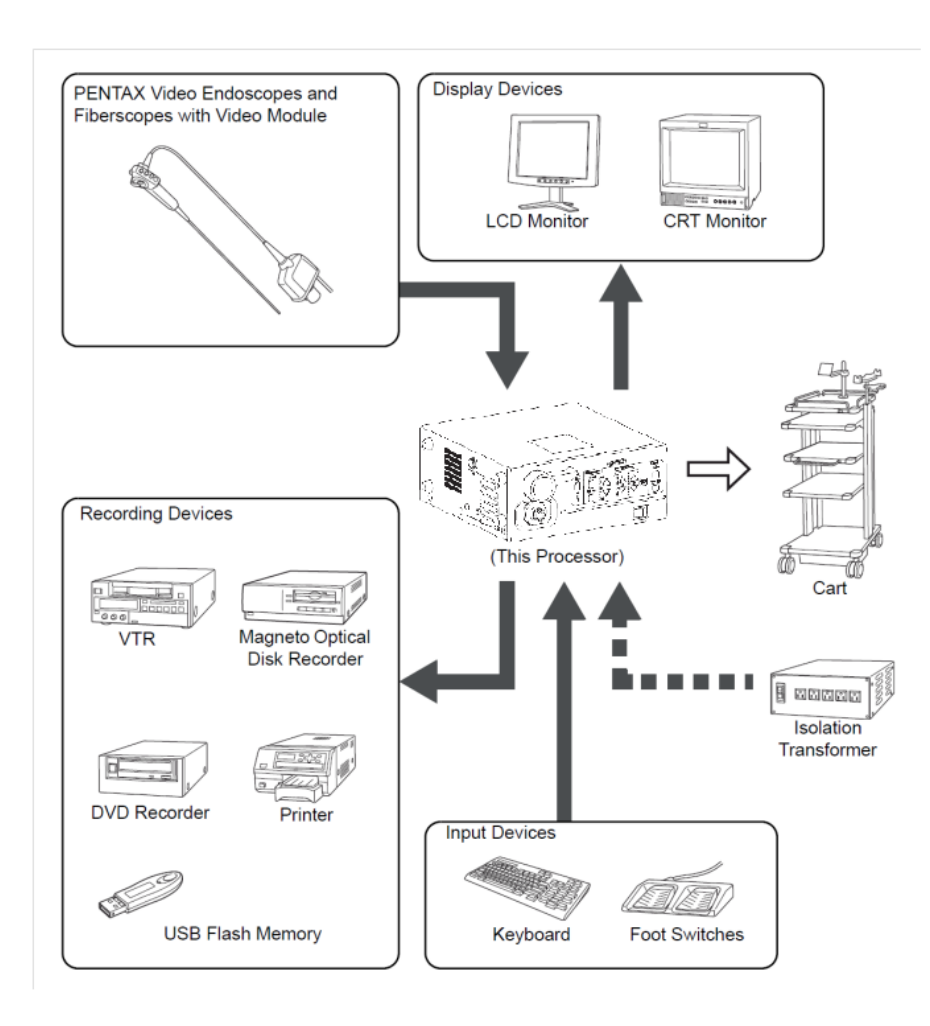

**.2-3 نصب و راه اندازي**

**.1-2-3 نصب پروسسور روي ترولي**

- پروسسور را روي طبقه دوم ترولي قرار دهيد،مطمئن شويد كه ترولي ثابت و تراز باشد.
	- از قرار دادن پروسسور در محلهايي كه امكان ريزش آب وجود دارد خودداري كنيد.
- دستگاه را در محيطهاي داراي گرد و غبار نصب نكنيد چون گرد و غبار باعث نقص در عملكرد دستگاه مي شود و بر اثر جرغه ممكن است منجر به حريق شود.
	- پنجره مشبك تهويه هواي پشت دستگاه را هيچگاه مسدود نكنيد.

*<sup>U</sup>***اخطار :**

**ويدئو پروسسور پنتاكس از مدارات الكترونيكي پيچيده و حساس ساخته شده است لذا نمي بايست در شرايط سخت و با لرزش و غير استاندارد نگهداري شوند چون ممكن است در روند كار دستگاه تاثير منفي بگذارد.همچنين به اين دستگاه نمي بايست ضربه شديد وارد گردد چون ممكن است ايمني بخشهايي از دستگاه به خطر بيفتد.**

**در صورت بدكار كردن و كاهش عملكرد دستگاه حتما" با نمايندگي پنتاكس تماس بگيريد.**

**.2-2-3 نصب استبلايزر**

براي كاهش اثرات نامطلوب تجهيزات الكترونيكي جانبي در كنار پروسسور پنتاكس حتما" از استبلايزر استفاده كنيد،همچنين با توجه به اتصال دستگاه ها به استبلايزر به توان استبلايزر و مجموع توانهاي تجهيزات متصل به آن دقت كنيد و از استبلايزرهاي با توان مناسب با مجموع دستگا ههاي موجود استفاده كنيد.شكل زير نحوه اتصال صحيح دستگاهها به استبلايزر را نشان مي دهد.

## **دفترچه راهنماي ويدئو پروسسور -1000EPK شركت طب داخلي پيشرو** - (1)  $\bullet$  000 ◘•□ •• 0000000000000 0000000000 0000000000000 **mononum** 0000000000000<br>0000000000000 10000000000 mmmmm 100000000000 mmmmm  $(2)$  $(4)$  $(3)$  $\lceil \cdot \rceil$  in all in lďıl

- (1)پروسسور
- (2)كابل تغذيه پروسسور
	- (3)استبلايزر
	- (4)تجهيزات جانبي

**.3-2-3 نصب تجهيزات جانبي**

- در زمان اتصال تجهيزات جانبي به دستگاه حتما" تمامي دستگاهها را خاموش كنيد.
- در زمانيكه در نزديكي دستگاه تجهيزات صوتي و تصويري اعم از راديو يا تلوزيون باشد ممكن است كه در كار اين تجهيزات اختلا راديويي ايجاد شود.
- براي كاهش اثرات الكترو مغناطيسي ،دستگاه را درزمانيكه آندوسكوپ آماده به كار نمي باشد روشن نگه نداريد.
- به منظور حل مشكلات الكترومغناطيسي از كار با تجهيزات جانبي در كنار منابع توليد انرژي راديويي (RF) خودداري كنيد.

**:1-3-2-3 اتصال مانيتور**

مانيتور را بصورت هاي زير مي توانيد به پروسسور متصل نماييد. ② G)  $\circled{3}$  $RGB(1)$  $\otimes$  $Y/C$  Out $(Y)$ Video Out (٣) RGB OUTPUT Y/C-OUTPUT VIDEO  $\circledcirc \circledcirc$  $\circledcirc$   $\circledcirc$   $\circledcirc$ (1)اتصال مانيتور توسط ورودي RGB : براي اين منظور مي بايست كابل RGB را از خروجي پروسسور به ورودي RGB مانيتور متصل نمود. (2)اتصال مانيتور توسط ورودي C/Y : براي اين منظور از يك كابل Video-S استفاده نموده و از خروجي Out C/Y دستگاه به ورودي C/Y مانيتور وصل مي نماييم. (3)اتصال مانيتور توسط ورودي كامپوزيت : براي اين منظور از يك كابل ويدئو BNC استفاده نموده و خروجي Out Video دستگاه را به ورودي ويدئو مانيتور متصل مي كنيم.

**:2-3-2-3 صفحه كليد و كنترل از راه دور**  $\left( 2\right)$  $(3)$ Keyboard(1)  $\circledR$ Δ RS-232C( $(7)$ KEYBOARD RS-232C SERIAL CONTROL Serial $(1)$ Control $(4)$  $\left( 1\right)$ <u>)jo</u> Q1  $\Box$  $\mathbf{O}$   $\mathbf{O}$ 

- (1)Keyboard : از اين كانكتور براي اتصال صفحه كليد استفاده مي شود و هر صفحه كليدي كه طرح امريكايي باشد قابل استفاده مي باشد.
- (2)C232RS :اين كانكتور (كانكتور 9DB مي باشد) جهت ارتباط با تجهيزات جانبي سازگار با C232RS مي باشد.

(3)درگاه سريال (خروجي USB(: خروجي اين درگاه داده ديجيتال تصويري است كه توسط پزشك مشخص مي شود كه براي راه اندازي آن لازم است تا نرم افزار مخصوص پنتاكس روي سيستم كامپيوتر پزشك نصب گردد.

(4)Control : از اين اتصال در زمان استفاده از تجهيزات جانبي و كنترل آنها استفاده مي شود.

**توجه : اين دستگاه در طبقه بندي تجهيزات پزشكي از نوع كلاس B مي باشد كه مخصوص تجهيزات بيمارستاني و مراقبتي مي باشد.براي اتصالات دستگاه از كابلهايي با طول استاندارد به شرح زير استفاده نماييد:RGB 2متري،Video-S وC/Y ويدئو و كنترل و صفحه كليد 1,5 متري.**

**.3-3 نصب آندوسكوپ**

قبل از اتصال آندوسكوپ چك كنيد كه اهرم قفل در وضعيت باز باشد.همچنين آندوسكوپ را در دستگاه محكم كرده و سپس اهرم قفل را در وضعيت قفل قرار دهيد و قبل از روشن كردن دستگاه از قفل بودن اهرم مطمئن شويد.

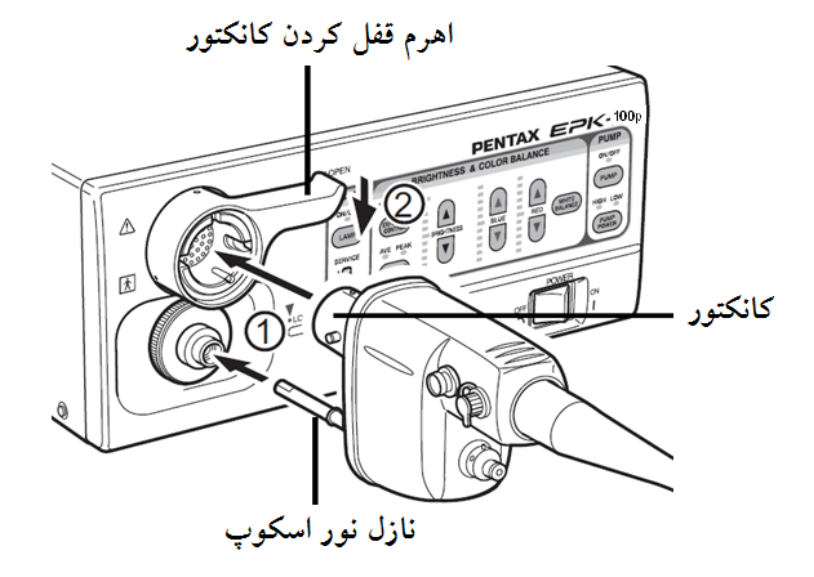

مخزن آب را تا %70 ظرفيت مخزن ،با آب مقطر پر كنيد.در مخزن را خيلي محكم نكنيد و در حد آب بندي شدن ببنديد.درزمان قرار دادن مخزن روي پروسسور اين كار را با فشار زياد انجام ندهيد چون ممكن است آب به داخل پروسسور بريزد. با كمي فشار مخزن به راحتي نصب مي شود.

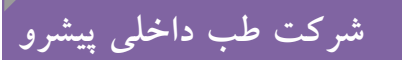

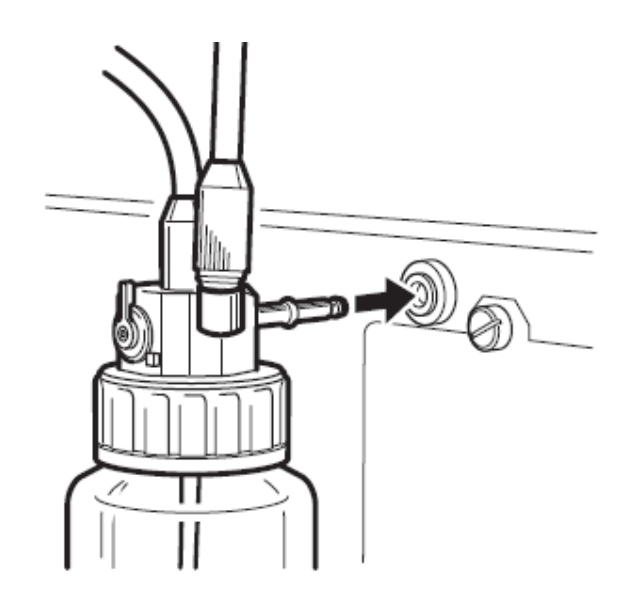

همچنين اهرم روي مخزن آب را هميشه در وضعيت W/A قرار دهيد،قرار دادن اهرم در وضعيت Drain) تخليه) باعث مي شود كه در زمان زدن آب يا هوا در هر دوحالت دستگاه هوا بزند كه اين امكان جهت تخليه آب از داخل تيوپهاي آندوسكوپ و مخزن در انتهاي كار آندوسكوپي مي باشد.

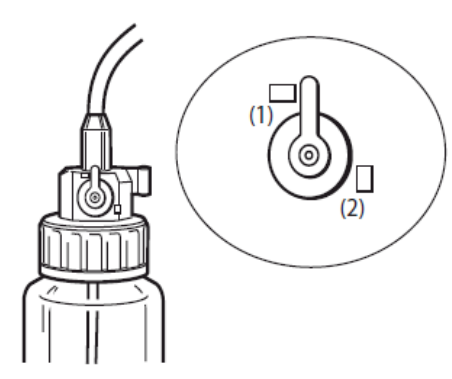

A/W(1) Drain $(1)$ 

در زمان جابجايي دستگاه و يا در زمانيكه از دستگاه استفاده نمي كنيد مخزن را جدا نموده و شلنگ آنرا در محل مشخص شده در شكل روبرو قرار دهيد.

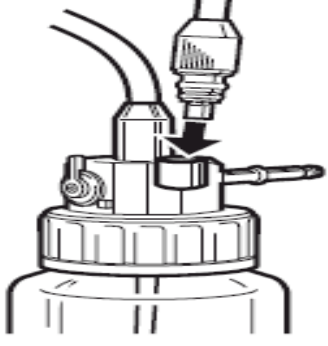

قبل از شروع بكار كردن حتما" كانكتور آب و هواي مخزن آب و را به اتصال آب وهواي و كانكتور ساكشن را نيز به اتصال ساكشن روي اسكوپ متصل كنيد.  $\frac{\sqrt{\text{PENTAX}}}{\text{PENTAX}}$ اتصال ساكشن  $W^{\text{p}}$ EGOSLIE  $\frac{1}{\frac{1}{2}}$ ⚠ كانكتور ساكشن اتصال آب و هوای روی اسکوپ

کانکتور آب و هوای مخزن

## **.4** *<sup>U</sup>***بازبيني قبل از استفاده**

مطمئن باشيد كه بازبيني هاي زير قبل از كار با دستگاه انجام گيرد. در صورت مشاهده هرگونه مورد غير طبيعي كار با دستگاه را متوقف و با قسمت خدمات پنتاكس تماس بگيريد.

قبيل از شروع بازبيني موارد زير را چك كنيد :

- دستگاه خاموش باشد.
- دستگاه در محل تراز شده و ساكن نصب شده باشد.
- مخزن آب دستگاه بدرستي و بطور مناسب نصب و آماده به كار باشد.
	- آندوسكوپ به درستي به دستگاه متصل باشد.
	- صفحه كليد به درستي به دستگاه متصل باشد.

**اخطار : قبل از كار مي بايست تمامي بندهاي زير چك شود و در صورتيكه هر بخش به درستي عمل نكرد فورا" با بخش سرويس پنتاكس تماس بگيريد تا دستگاه را مورد معاينه فني قرار دهند.**

**.1-4 بازبيني روشن بودن لامپ**

- مانيتور و تجهيزات جانبي را روشن كنيد.
- كليد سبز روي پنل را فشار دهيد تا دستگاه روشن شود و مطمئن شويد كه چراغ سبز كليد روشن شود.
	- اطمينان حاصل كنيد كه نشانگر عمر لامپ در روي پنل به رنگ سبز باشد.
	- اگر با فشردن كليد دستگاه روشن نشد فيوز ها را چك كنيد (طبق دستور العمل بخش5-6).

**توجه : عمر لامپ 200 ساعت مي باشد و به محض اينكه نشانگر عمر لامپ قرمز شد پيغام "لطفا لامپ را زود تعويض كنيد " "soon Lamp the Replace Please "روي مانيتور ظاهر مي شود كه مي بايست طبق دستور العمل بخش 4-6 لامپ تعويض گردد.به همين منظور از استفاده بيش از اندازه و غير ضروري از لامپ خودداري كنيد.**

• كليد لامپ روي پنل دستگاه را فشار دهيد تا لامپ روشن شود در ضمن انتهاي آندوسكوپ را نگاه كنيدتا مطمئن شويد كه لامپ از خود نور ساطع مي كند.

**اخطار : هرگز بصورت مستقيم به نوري كه از قسمت انتهايي دستگاه ساطع مي شود نگاه نكنيد. توجه : زمانيكه لامپ فعال نشد،معاينه با آندوسكوپي را كنسل نموده و با بخش خدمات پنتاكس تماس بگيريد.** 

**.2-4 بازبيني سيستم كنترل شدت نور**

تصوير را در زمانيكه لامپ روشن است چك كنيد.

• براي بررسي وضعيت Iris دستگاه انتهاي آندوسكوپ را مانند شكل در فاصله يك سانتي متري از كف دست خود قرار دهيد و شدت نور را در مانيتور ببينيد،حال آنرا در 5 سانتي متري قرار دهيد،در اين حالت نبايد نور تغيير كند و بايد مانند نور در يك سانتي متري

باشد.سپس نوك دستگاه را به سمت يك منبع نور در اتاق مثل لامپ نزديك كنيد در اين حالت نور ساطع شده از نوك آندوسكوپ بايد در كمترين مقدار خود باشد و دوباره برگرديد به همان موقعيت اول يعني انتهاي دستگاه را روي كف دست و در فاصله يك سانتي متري بگيريد در اين حالت بايد دوباره به وضعيت نرمال نور برگرديم.

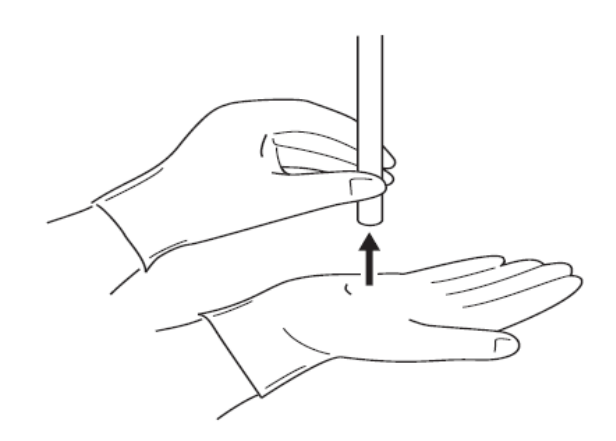

**توجه : ممكن است تصوير روي مانيتور در اين مواقع با 10 ثانيه ظاهر شود،اما اگر ظاهر نشد دستگاه را يكبار مانيتور را خاموش و روشن كنيد.**

**.3-4 بازبيني كليدهاي كنترلي روي شفت آندوسكوپ**

- براي اينكه از كارايي كليدهاي روي كنترل دستي مطمئن شويد آنها را فشاردداده تا صداي بوق آنها را بشنويد(شكل زير).
	- براي اطمينان از عملكرد هر كليد، كارايي كليد را چك كنيد.

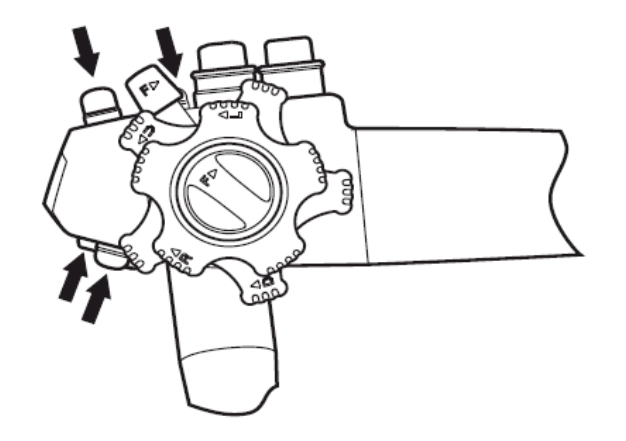

### **.4-4 بازبيني ساكشن**

نوك انتهايي دستگاه را در آب قرار داده و كليد ساكشن روي كنترل دستي را فشار دهيد در اين حالت بايد آب مكيده شده و به مخزن ساكشن منتقل گردد.دقت كنيد كه براي اين تست از آب مقطر استفاده كنيد.

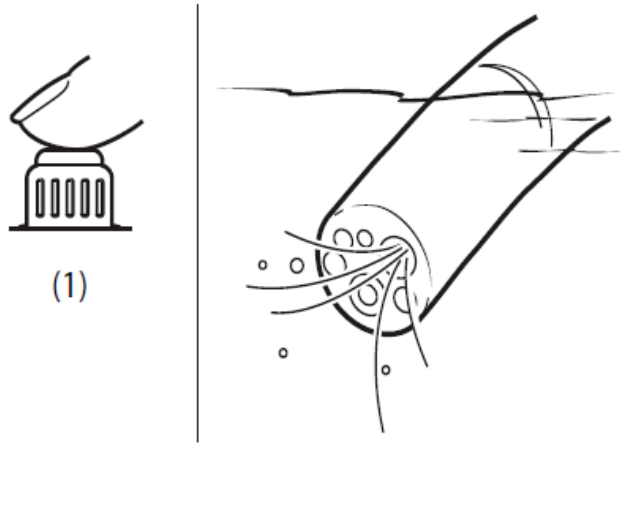

(1)كليد ساكشن

## **.5-4 بازبيني آب و هوا**

- كليد پمپ روي پنل دستگاه را فشار دهيد،در اين حالت كليد سبز رنگ شده و صداي پمپ آب و هوا نيز شنيده مي شود.
- كليد روي پنل در قسمت زير كليد پمپ در زمان روشن شدن پمپ بطور نرمال روي Low است اما اگر نياز به فشار بيشتري داريد كليد High را فعال نماييد.
- ميزان فشار آب و هواي دستگاه را در آندوسكوپ بررسي كنيد.بدين شكل كه در روي كنترل دستي دستگاه ،دست خود را به آرامي روي سوراخ موجود در بالاي درپوش (Valve (آب و هوا قرار دهيد و نوك انتهايي دستگاه را نيز در آب قرار دهيد،در اين حالت مي بايست حبابهاي هوا از قسمت انتهايي دستگاه خارج شوند(شكل زير).

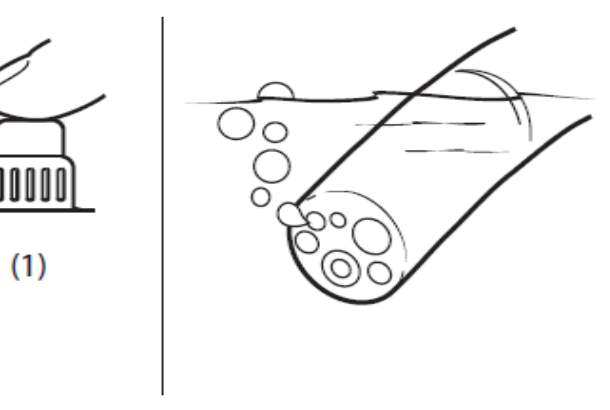

(1)تست هوا با در پوش (Valve (آب و هوا

• همين فرايند را نيز براي تست آب در در پوش (Valve (آب و هوا مجددا" تكرار مي كنيم ولي اين بار در پوشش را بطور كامل به سمت پايين فشار مي دهيم و نوك انتهايي دستگاه را نيز از آب خارج مي كنيم،در اين حالت بايد از قسمت انتهايي دستگاه آب با فشار خارج شود(شكل زير).

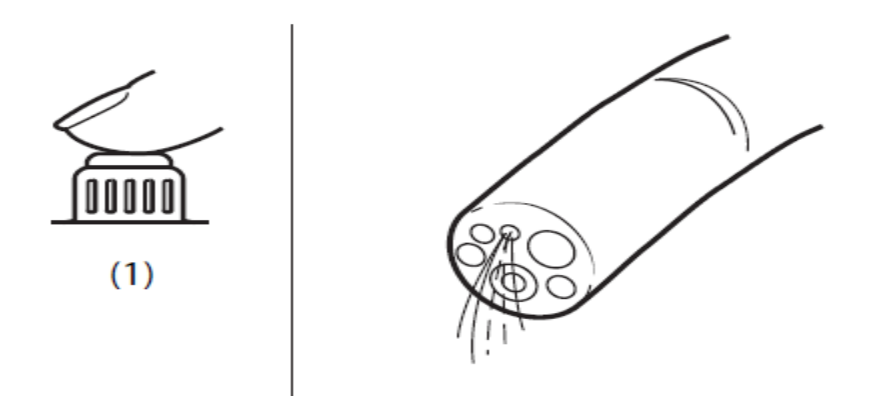

(1)تست آب با در پوش (Valve (آب و هوا

**توجه : كل اين فرايند را با آب مقطر انجام دهيد و چنانچه در طول انجام پروسه نكته غير طبيعي وجو داشت فرايند را متوقف نموده و با بخش فني پنتاكس تماس بگيريد.**

.5 *<sup>U</sup>***روند كار با دستگاه**

**.1-5 پروسه روشن و خاموش كردن دستگاه**

- كليد پاور روي پنل دستگاه را فشار دهيد تا دستگاه روشن شود.
- اطلاعات مربوط به بيمار و كاربران تا زمان روشن بودن دستگاه روي مانيتور قابل مشاهده است.
	- مجدد كليد پاور را فشار دهيد تا دستگاه خاموش شود.

**توجه : بعد از خاموش كردن دستگاه چنانچه تصميم داريد دوباره دستگاه را روشن كنيد5، ثانيه صبر كرده و بعد دستگاه را روشن كنيد در غير اينصورت به فيوز ورودي دستگاه شوك وارد شده و آسيب مي بيند كه مي بايست مطابق بادستور العمل بخش5-6تعويض گردد.همچنين به هيچ وجه از اشياي نوك تيز و يا نوك آندوسكوپ براي لمس پنل دستگاه استفاده نكنيد.** 

**.2-5 تصاوير مانيتور**

**.1-2-5 تصوير نرمال**

**پس از روشن شده دستگاه تصوير نرمال زير روي مانيتور ظاهر مي شود.**

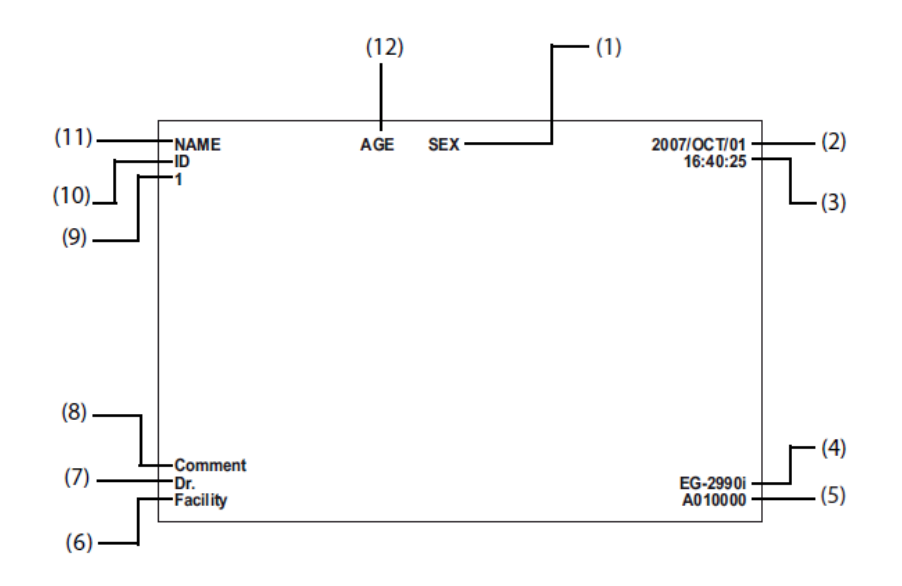

- **(1) جنسيت (يك كاراكتر)**
	- **(2) تاريخ**
- **(3) ساعت (ساعت،دقيقه،ثانيه)**
	- **(4) مدل دستگاه آندوسكوپ**
- **(5) سريال دستگاه آندوسكوپ**
- **(6) نام مركز و يا هر متني كه به گزارش دهي كمك كند (بيش از 16 كاراكتر)**
	- **(7) نام پزشك (بيش از 24 كاراكتر)**
	- **(8) توضيحات (بيش از 40 كاراكتر)**
		- **(9) شمارشگر تصوير**
	- **(10) مشخصه شناسايي (بيش از 12 كاراكتر)**
		- **(11) نام بيمار (بيش از 24 كاراكتر)**
			- **(12) سن (بيش از 3 كاراكتر)**

**.2-2-5 تصوير ثابت شده**

تا زمانيكه تصوير بصورت فريز شده است(اين كار توسط دستور فريز كه قابل تعريف روي كنترل دستي پزشك است انجام مي شود)،تصوير آندوسكوپي در گوشه بالي سمت راست مانيتور نمايش داده مي شود و مشخصه تاريخ و زمان قابل رويت نمي باشد و تصوير فريز شده در صفحه اصلي ديده مي شود.

 $(1)$  $(2)$ 

(1)تصوير جنبي (2)تصوير اصلي

27

**.3-5 عملكرد صفحه كليد**

به اين نكته توجه داشته باشيد كه هر صفحه كليد تجاري و استانداردي قابل اتصال به دستگاه مي باشد. البته اين سيستم با كي بردهاي تجاري برخي از توابعش اجرا نمي گردد.لذا توصيه مي شود براي اين پروسسور حتما از كي برد مخصوص پنتاكس استفاده شود.صفحه كليد تجاري استاندارد و صفحه كليد پنتاكس (50A-OS (در جدول زير توضيح داده مي شود.

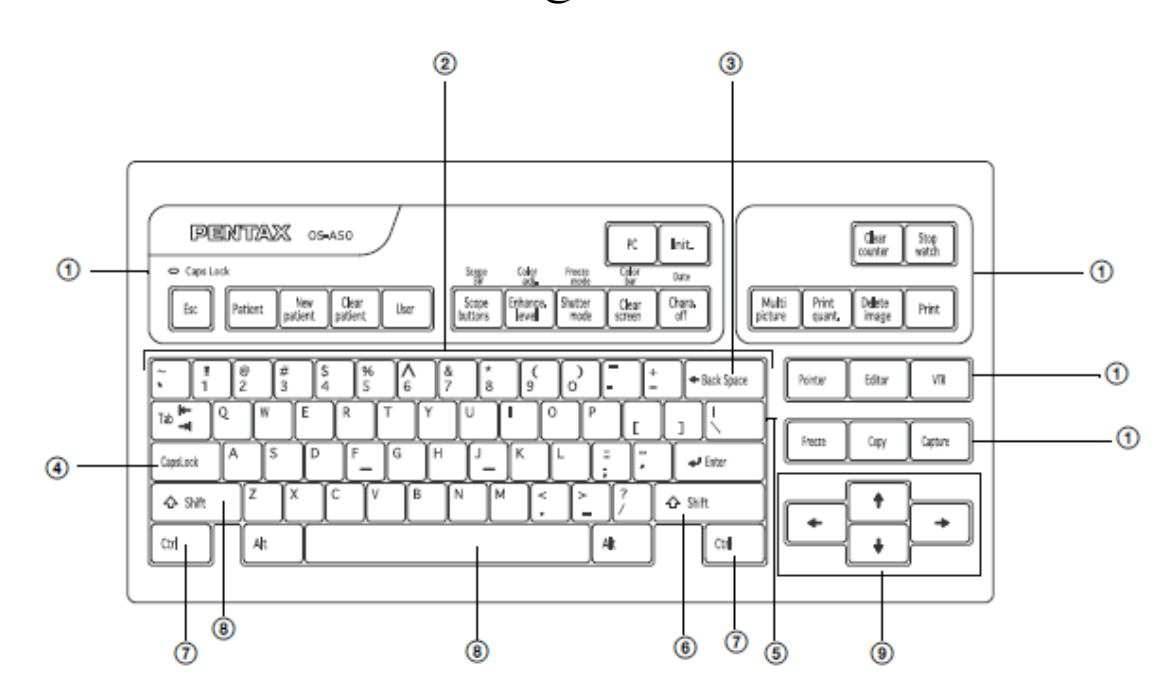

(1)كليدهاي عملياتي : براي هركدام از كليدها كاري تعريف شده كه در جدول زير توضيح داده شده است.

- (2)كليد حروف الفبا : مي توانيد حروف الفبا را تايپ كنيد.
- (3)Space Back : مي توانيد كاراكترهاي نوشته شده را پاك كنيد.
- (4)كليد Lock Caps : براي تايپ حروف بزرگ اين كليد بايد روشن باشد.
	- (5)Enter : مي توانيد اطلاعات را ثبت كرده و يا به بخشي وارد شويد.
- (6)كليد Shift : اين كليد تركيبي است كه معمولا بعنوان تايپ حروف بصورت بزرگ در زمان خاموش بودن Lock Caps بكار مي آيد.
	- (7)كليد كنترل Ctrl : اين كليد تركيبي است كه در جدول زير توضيح داده شده است. (8)Spacer : مي توان بين دو كاراكتر فاصله ايجاد كنيد.

(9)كليدهاي مكان نما : با كمك اين كليدها مكان نما را به هر طرف كه فلش مشخص كرده هدايت مي كنيد.

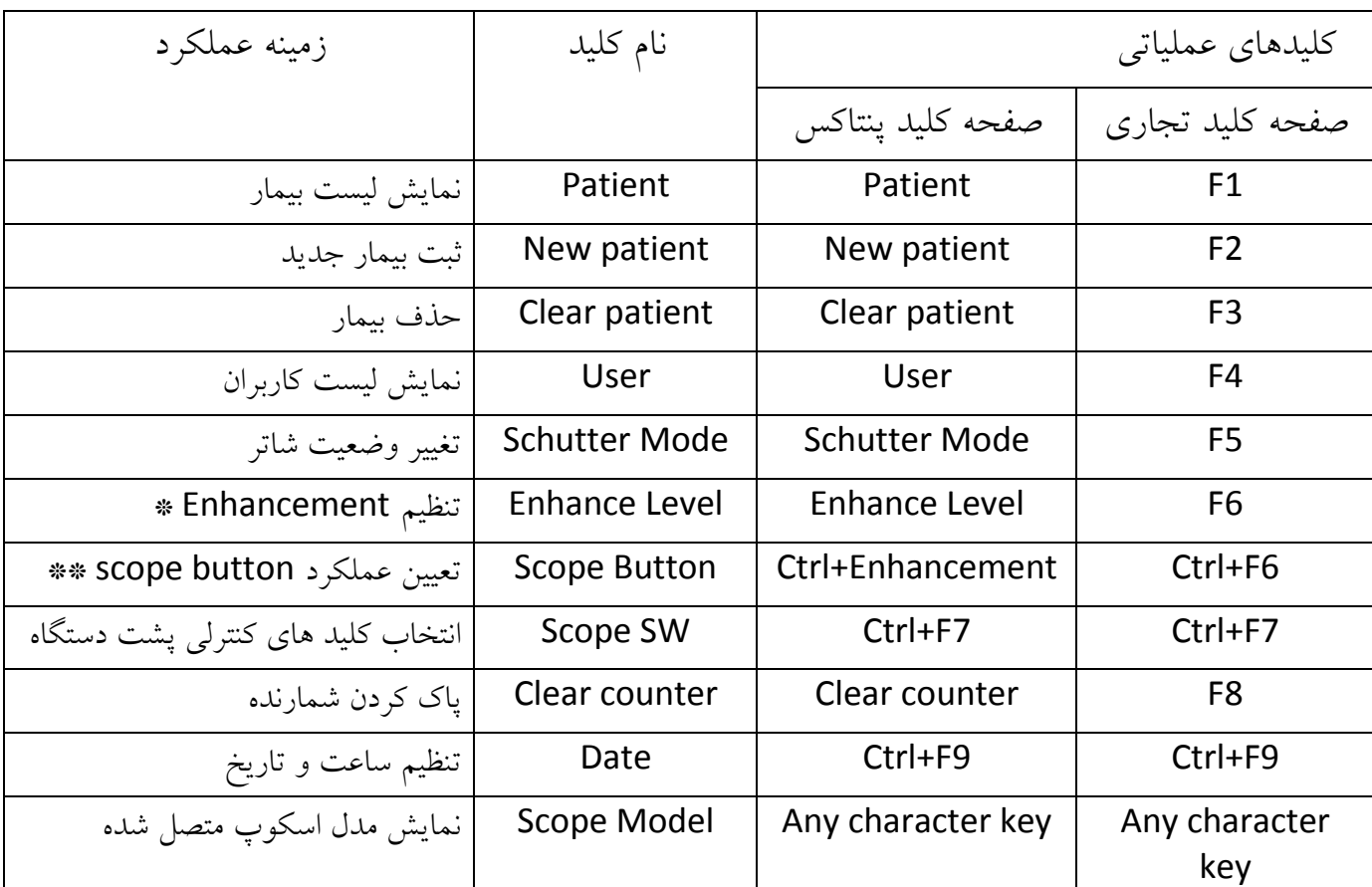

\*ميزان enhancement بهتر است كه روي Med تنظيم شود. براي اين كار كافي است كه اين كليد را چندين بار فشار دهيد تا حالتهاي مختلف آن را ببينيد و در نهايت روي Med تنظيم كنيد.

\*\* بافشرن اين كليد اين امكان را پيدا مي كنيد تا فرامين پركاربرد پزشك از جمله Freez را روي كليدهاي روي اسكوپ تنظيم كنيد. براي اين كار پس از فشردن كليد به كمك كليدهاي نشانگر بالا و پايين روي كليد مورد نظر پزشك رفته و به كمك كليدهاي نشانگر چپ و راست عملكرد مورد نظر را براي پزشك تنظيم نماييد و از منو خارج شويد.

## **.6 نگهداري**

**.1-6 پس از اجراي پروسه كاري**

پس از اتمام كار با دستگاه مراحل زير را انجام دهيد:

- تجهيزات جانبي را خاموش كنيد.
- كليد را فشار دهيد و لامپ را خاموش كنيد.
- برق دستگاه را قطع نموده و آندوسكوپ و مخزن آب دستگاه را از پروسسور جدا كنيد.

**توجه : همواره قبل از جدا كردن آندوسكوپ دستگاه را خاموش كنيد**.

• تمامي سطوح دستگاه را با گاز استريل آغشته به الكل %70 تميز كنيد و از هيچ ماده شيميايي و يا پاك كننده ديگر استفاده نكنيد.

**.2-6 نگهداري و حفظ مجموعه المانهاي مخزن آب**

مخزن آب را در پايان هر روز كاملا استريل و تميز كنيد و آب آن را خالي نماييد،به منظور جلوگيري از رسوب آب حتما مخزن را با محلول هاي شستشو شسته و محلول را با سرنگ و از دهانه خروجي مخزن به داخل مخزن بزنيد(شكل زير). اين كار را در حاليكه مخزن در وضعيت W/A و Drainاست انجام دهيد.

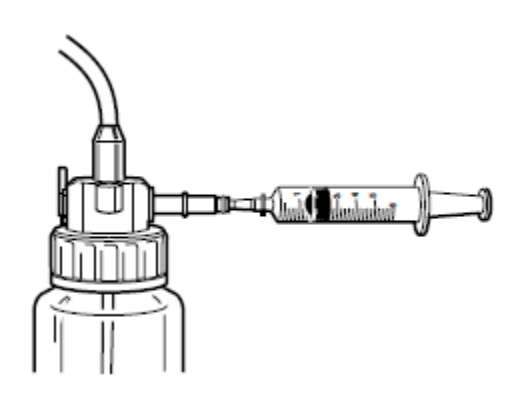

البته اين كار را بايد براي تمامي تجهيزاتي كه به دستگاه متصل مي شوند انجام دهيد.و هيچگاه مخزن آب را در حالتي كه به آندوسكوپ وصل است از دستگاه جدا نكنيد و دقت كنيد كه در زمان جداكردن به شلنگ مخزن و نازل وارد شونده به دستگاه آن آسيبي وارد نشود.

## **.3-6 نحوه نگهداري**

دستگاه را در جايي كه امكان خيس شدن دارد و همچنين در محلهاي با رطوبت و دماي بالا و در مقابل نور مستقيم خورشيد نگهداري نكنيد.در زمانيكه مي خواهيد بصورت طولاني مدت دستگاه را انبار كنيد حتما اقداماتي را رعايت كنيد كه گرد و غبار وارد دستگاه نگردد چون باعث احتراق در زمان كار دستگاه مي گردد.

### **.4-6 تعويض لامپ**

همواره نشانگر عمر لامپ را چك كنيد و زمانيكه به رنگ قرمز در آمد و پيغام Replace Please" the Lamp soon" به معنى "لطفا لامپ را زود تعويض نماييد"را ديديد دستگاه را خاموش نموده و بمنظور تعويض لامپ با بخش فني پنتاكس تماس بگيريد.

### **.5-6 تعمير**

كليه تعميرات تجهيزات پنتاكس فقط توسط نمايندگي مجاز اين شركت صورت مي پذيرد و شركت پنتاكس هيچگونه مسئوليتي در قبال تعمير دستگاه در مراكز غير مجاز را كه منجر به اسيب به دستگاه گردد نمي پذيرد.

## **.7 عيب يابي**

چنانچه مشكلي در كارايي دستگاه رخ داد كه به كمك جدول زير برطرف نشد با بخش فني پنتاكس تماس بگيريد.

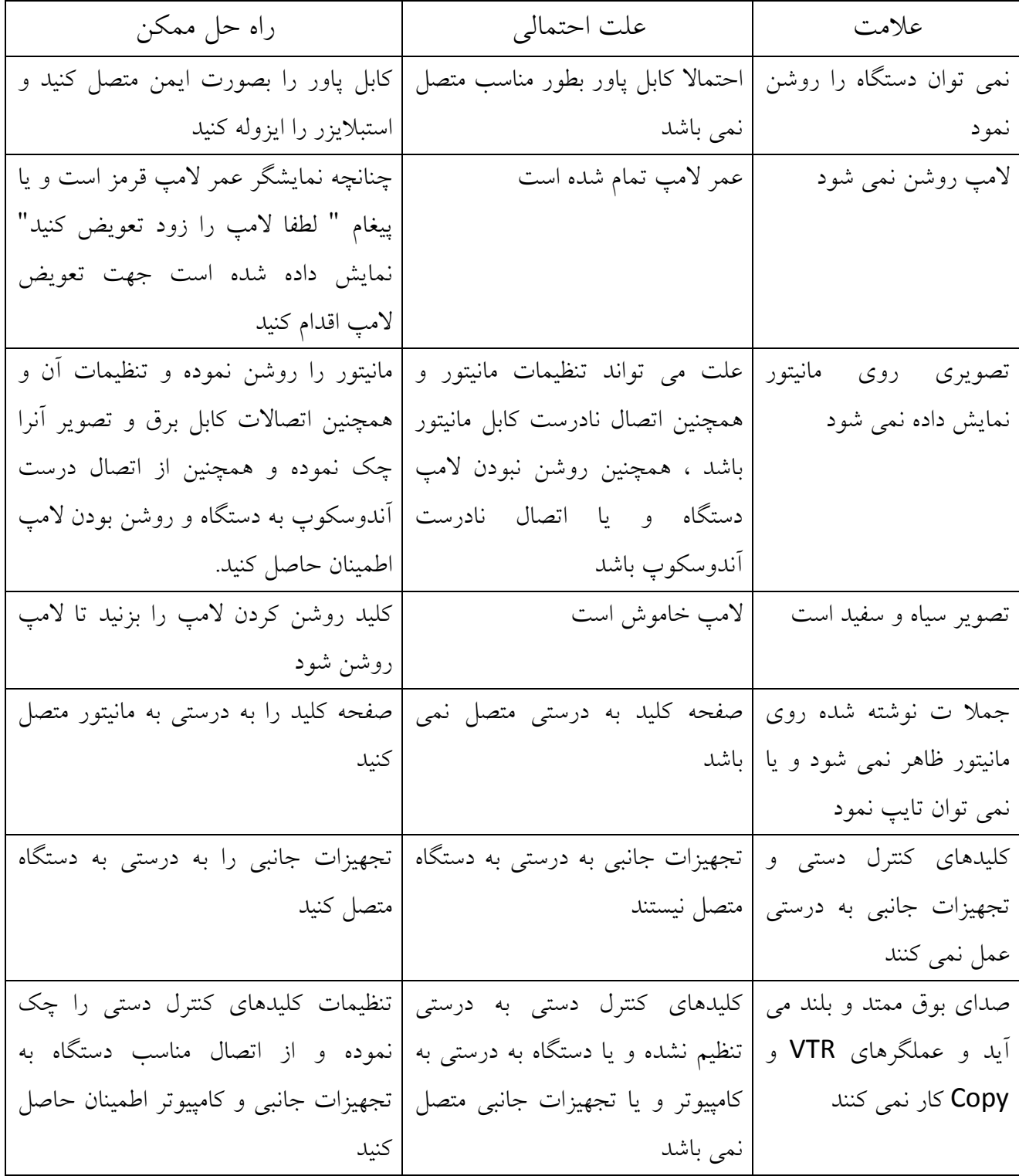

**.1-7 پيغامهاي خطا**

چنانچه مشكلي در كارايي دستگاه رخ داد كه به كمك جدول زير برطرف نشد با بخش فني پنتاكس تماس بگيريد.

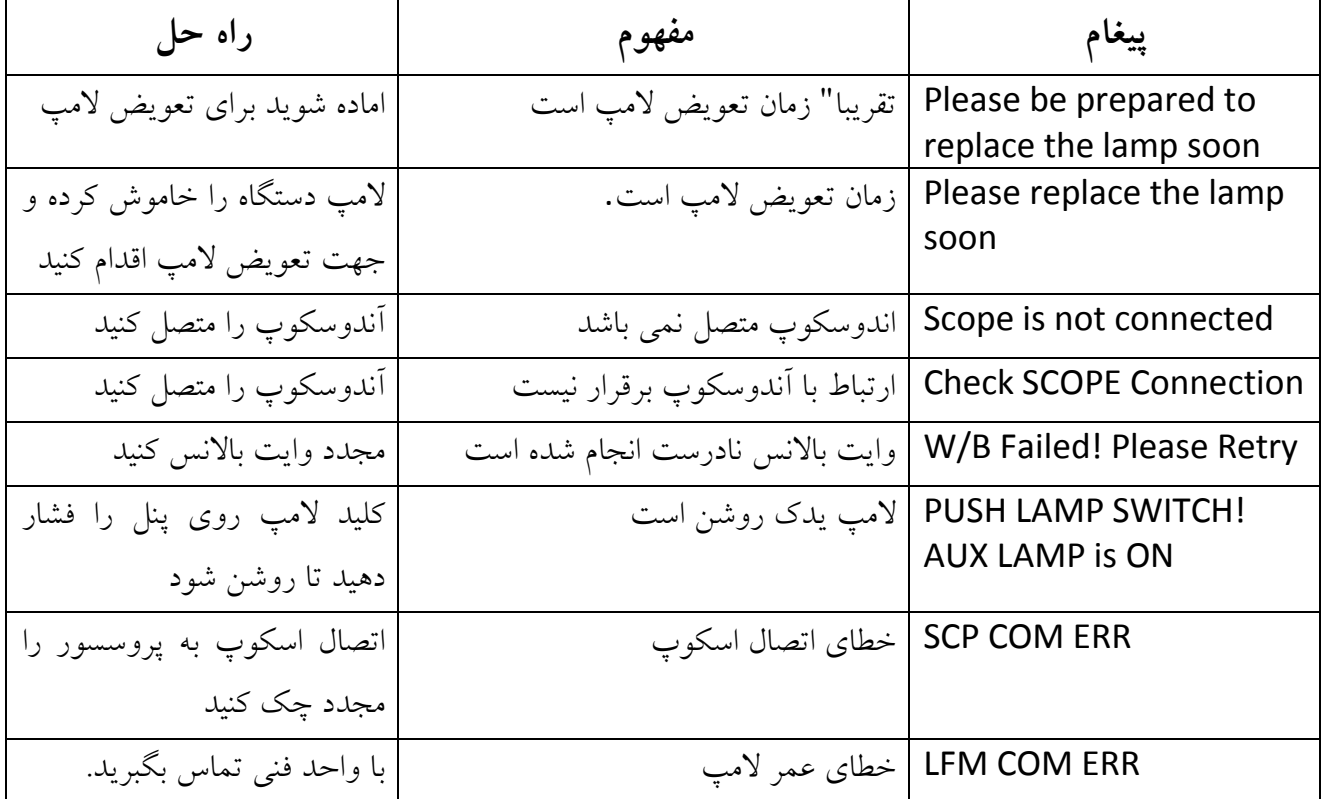

## **.8 مشخصات دستگاه**

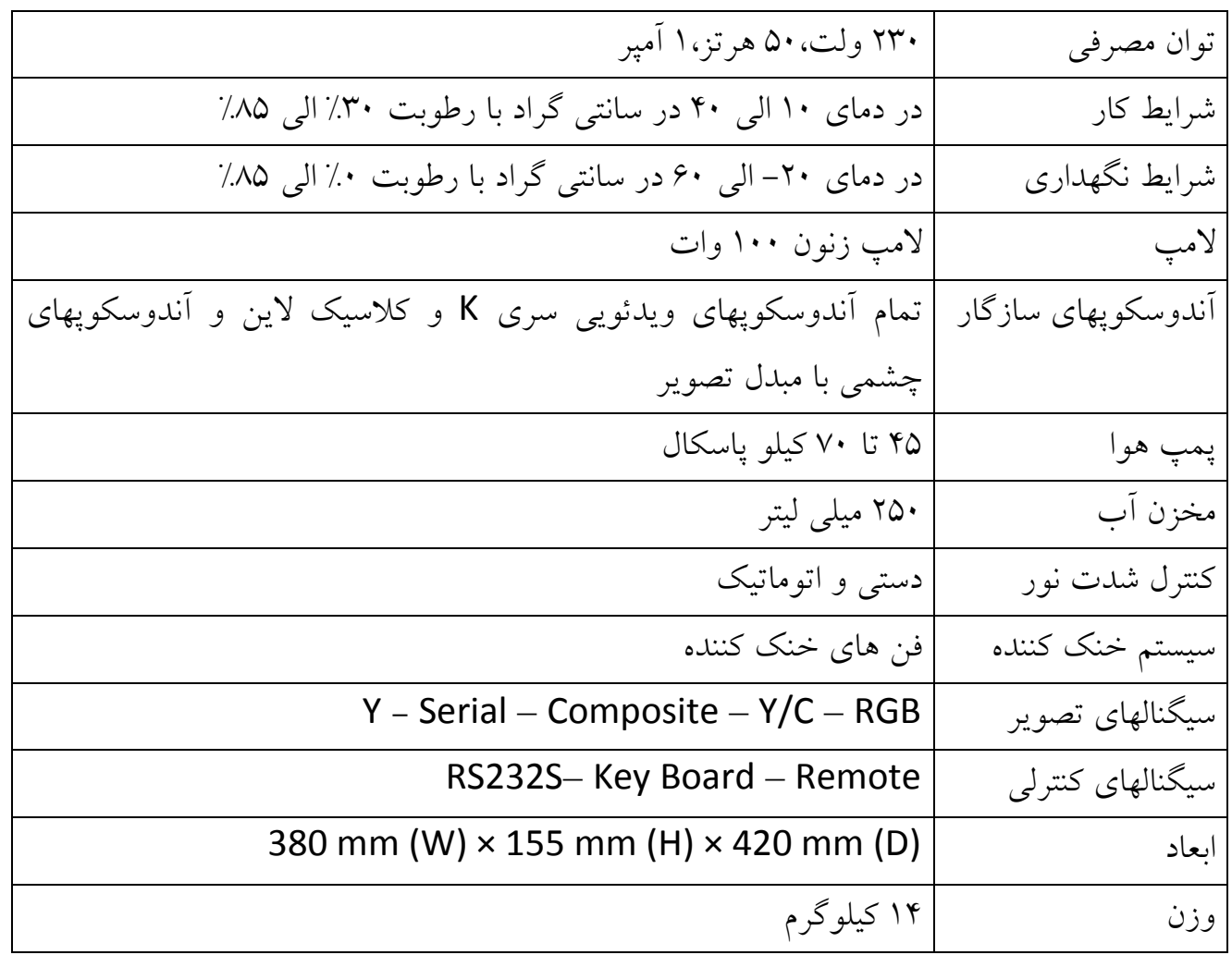